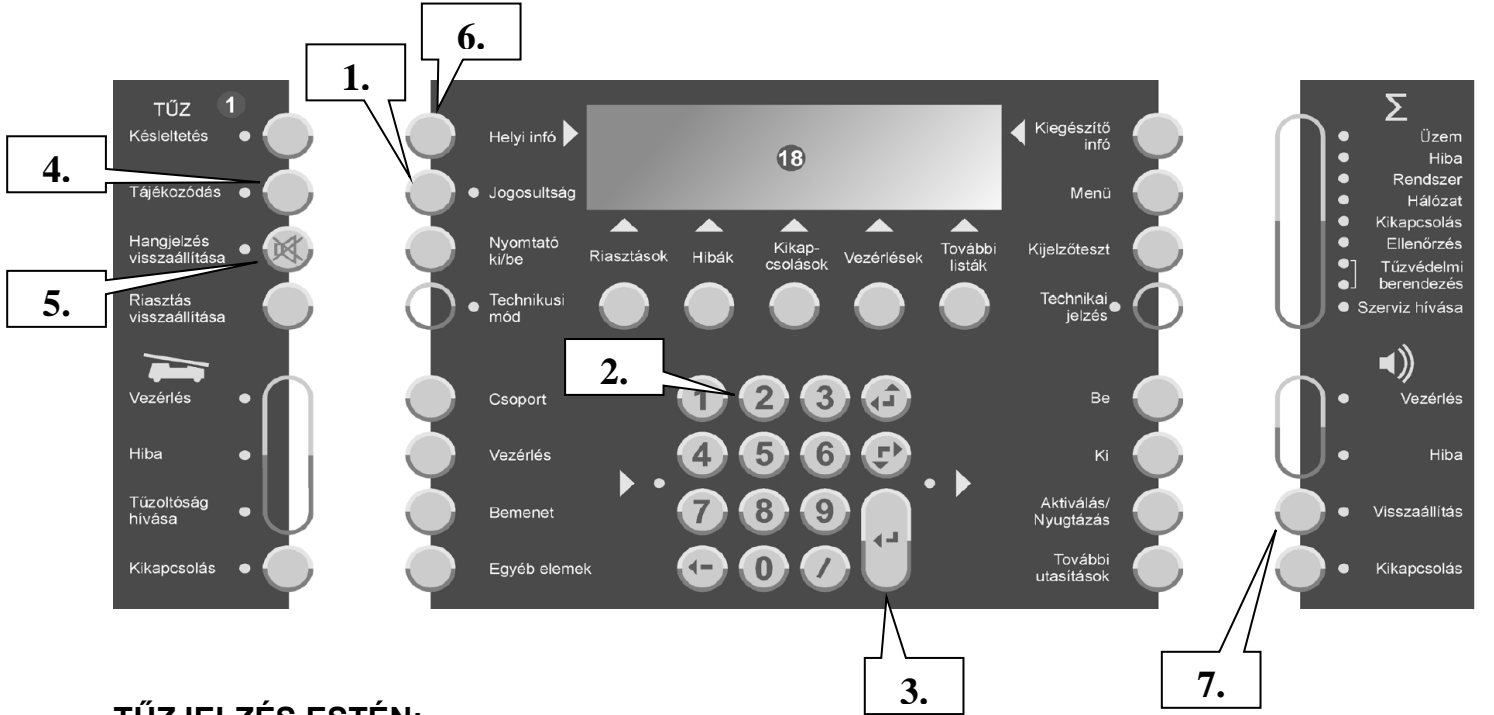

## **TŰZJELZÉS ESTÉN:**

Ha a **[szerviz kód]** sárgán nem világit:

- 1. nyomja meg a **[Jogosultság]** gombot
- 2. nyomja meg a **[2]** gombot
- 3. nyomja meg a **[]** gombot
- 4. ha a tájékozódás gomb sárgán villog, nyomja meg a **[Tájékozódás]** gombot
- 5. nyomja meg a **[Hangjelzés visszaállítása]** gombot a tűzjelző belső hangjelzése törölhető.

Győződjön meg, hogy van e tűz, a jelzés helye a nyomtatószalagról, vagy a 6. **[Helyi infó]**  gomb megnyomása után a kijelzőről leolvasható!

Ha a tűzjelzés okát megszüntettük, akkor

7. nyomja meg a **[Visszaállítás]** gombot – a tűzjelzés (ha a kiváltó ok megszűnt) törlődik, a rendszer nyugalomba kerül.

## **HIBA ESETÉN:**

- Olvassa le a nyomtatószalagról, vagy a kijelzőről a hiba megnevezését! A **[Kiegészítő Info]** gomb megnyomásával a hiba jellege pontosítható.
- nyomja meg a **[Hangjelzés visszaállítása]** gombot a tűzjelző belső hangjelzése törölhető.

A hiba megszűnésekkor a rendszer nyugalomba kerül.

## **KIKAPCSOLÁS:**

- A kijelzőn megjelenik a jelzést adó eszköz száma, és helye. Pl.: ->
- nyomja meg a **[]** gombot
- nyomja meg a **[Ki]** gombot
- Az eszköz kikapcsolódik, a jelzés törlődik, a rendszer nyugalomba kerül.

Hibabejelentés: Schrack Seconet Kft. ♦ Tel.: 06-1/464-4317

Kérjük adja meg: hibabejelentő neve • elérhetősége • üzemeltető neve • hiba, probléma jellege.

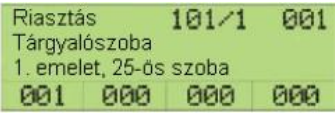